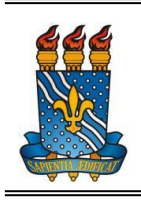

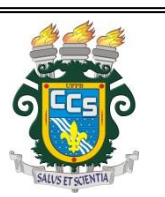

## **TRANCAMENTO TOTAL DE PERÍODO LETIVO**

## **(Trancamento de Programa)**

Seguem abaixo os passos que devem ser seguidos para efetuar a solicitação de trancamento total de um período letivo:

Obs.: O prazo para realizar a solicitação de trancamento é definido pelo calendário acadêmico (http://www.prg.ufpb.br/prg/codesc/documentos/calendario-academico/).

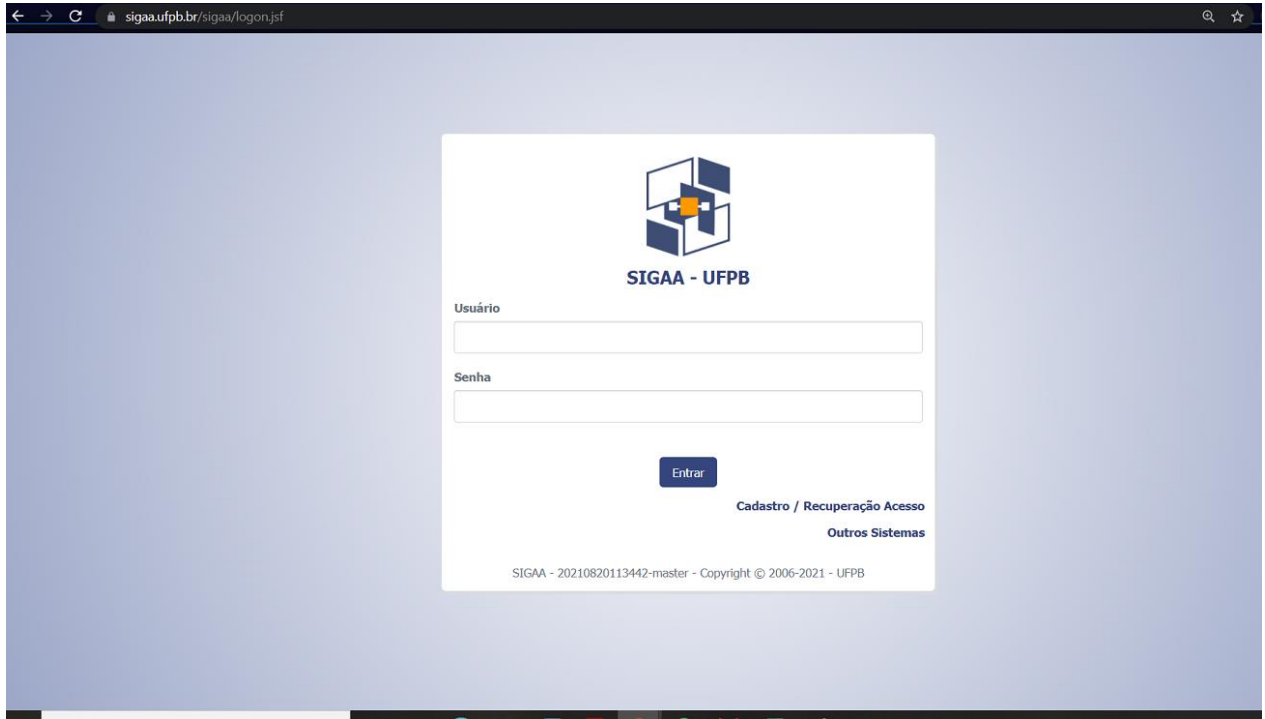

a) Acessar o SIGAA por meio do link [https://sigaa.ufpb.br/sigaa/logon.jsf:](https://sigaa.ufpb.br/sigaa/logon.jsf)

## b) Clicar em Ensino:

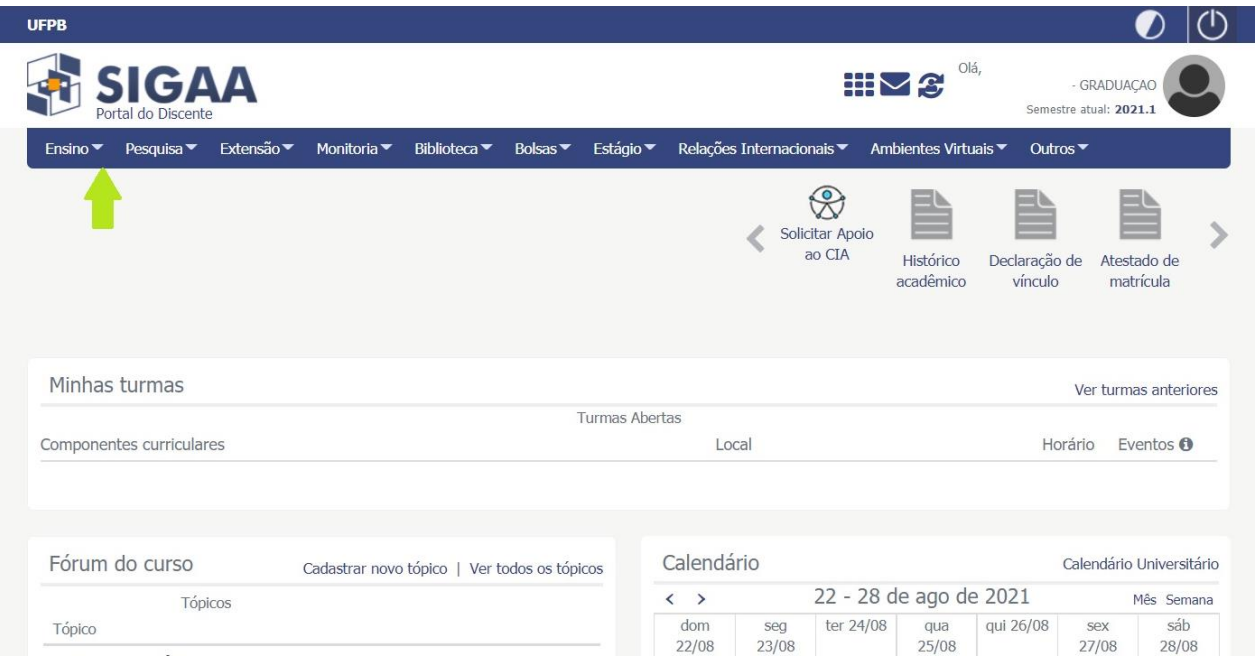

c) Clicar em Trancamento de Programa e, em seguida, selecionar Solicitar Trancamento:

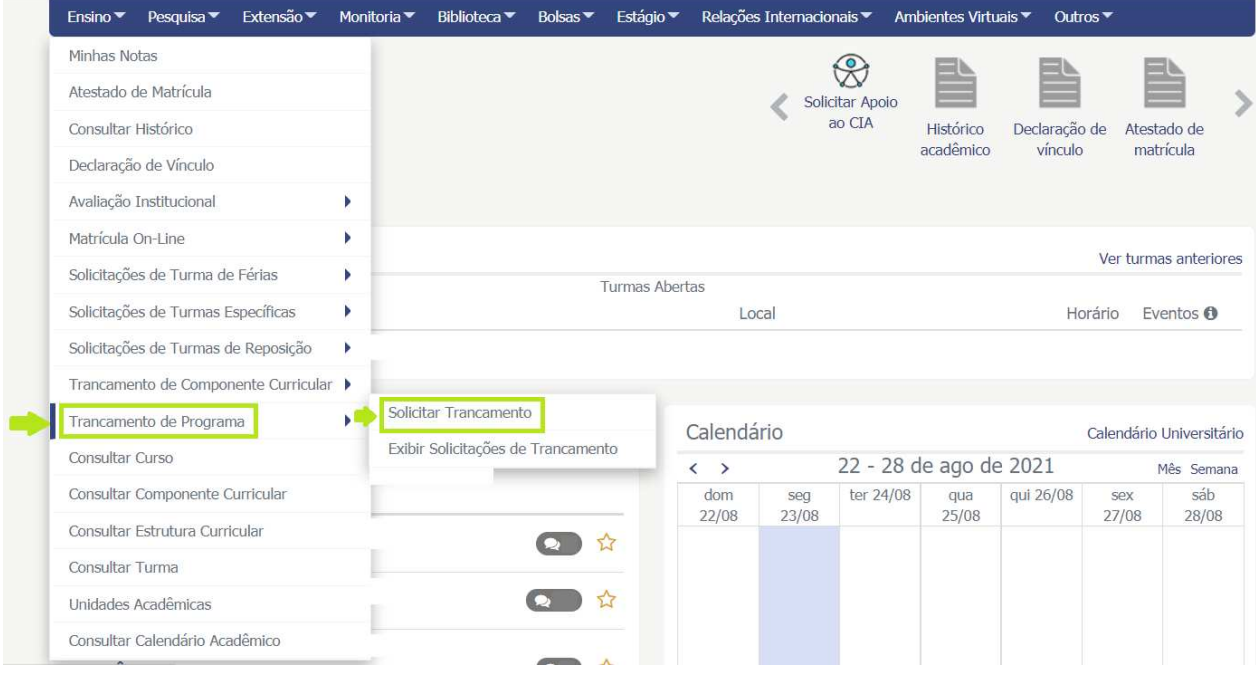

d) Selecionar o motivo do trancamento; preencher e confirmar seus dados; clicar em Confirmar Solicitação:

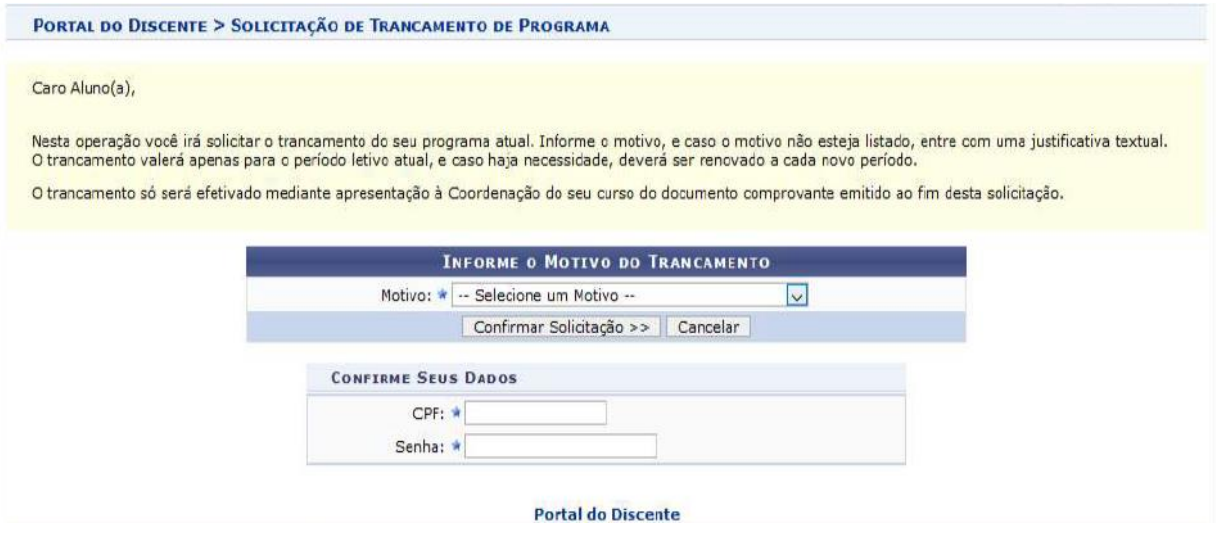

e) Imprimir o comprovante gerado pelo SIGAA, preencher a data e assinar;

f) Digitalizar (em formato PDF) o comprovante preenchido e assinado, e enviar para o e-mail da Coordenação do Curso (ufpbcoordfono@gmail.com);

g) Aguardar a submissão do trancamento a ser realizada pela Coordenação do Curso;

h) Em caso de indeferimento da solicitação de trancamento, o(a) discente será notificado por email.

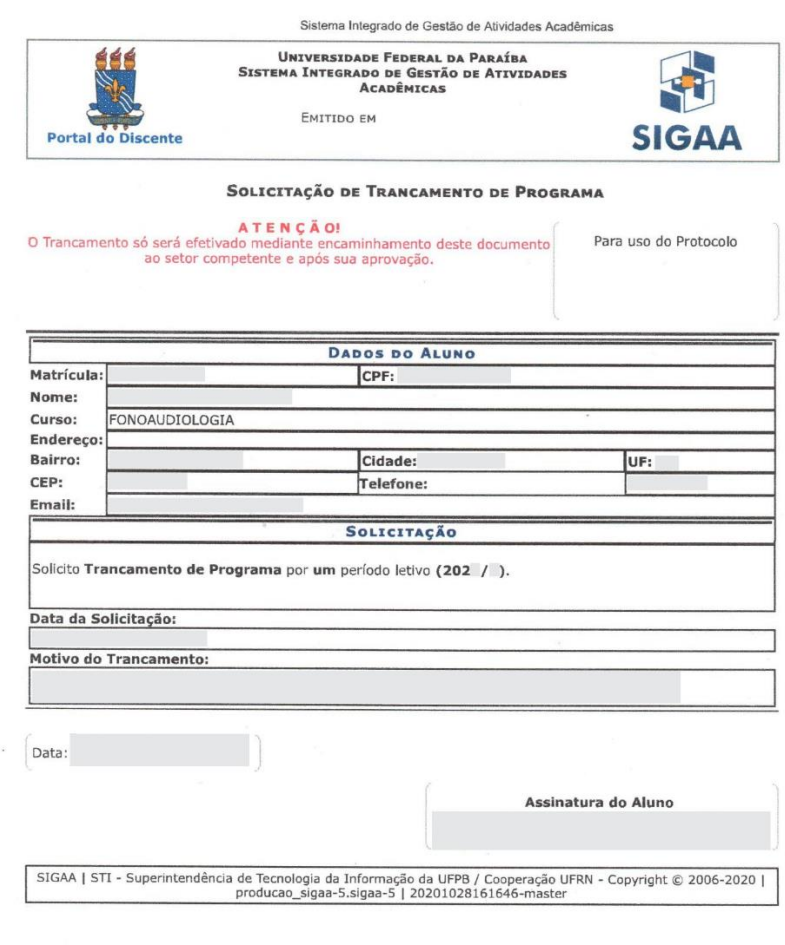